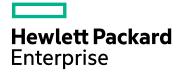

# **IT Business Analytics**

Software Version: 10.10 Linux operating system

## Utility Tools Guide

Document Release Date: March 2016 Software Release Date: March 2016

#### **Legal Notices**

#### Warranty

The only warranties for Hewlett Packard Enterprise products and services are set forth in the express warranty statements accompanying such products and services. Nothing herein should be construed as constituting an additional warranty. Hewlett Packard Enterprise shall not be liable for technical or editorial errors or omissions contained herein.

The information contained herein is subject to change without notice.

#### Restricted Rights Legend

Confidential computer software. Valid license from Hewlett Packard Enterprise required for possession, use or copying. Consistent with FAR 12.211 and 12.212, Commercial Computer Software, Computer Software Documentation, and Technical Data for Commercial Items are licensed to the U.S. Government under vendor's standard commercial license.

#### **Copyright Notice**

© 2016 Hewlett Packard Enterprise Development LP

#### **Trademark Notices**

Adobe™ is a trademark of Adobe Systems Incorporated.

 ${\tt Microsoft} \circledast \text{ and Windows} \circledast \text{ are U.S. registered trademarks of Microsoft Corporation.}$ 

UNIX® is a registered trademark of The Open Group.

This product includes an interface of the 'zlib' general purpose compression library, which is Copyright © 1995-2002 Jean-loup Gailly and Mark Adler.

#### **Documentation Updates**

The title page of this document contains the following identifying information:

- Software Version number, which indicates the software version.
- Document Release Date, which changes each time the document is updated.
- Software Release Date, which indicates the release date of this version of the software.

To check for recent updates or to verify that you are using the most recent edition of a document, go to: https://softwaresupport.hp.com/.

This site requires that you register for an HP Passport and to sign in. To register for an HP Passport ID, click **Register** on the HP Support site or click **Create an Account** on the HP Passport logon page.

You will also receive updated or new editions if you subscribe to the appropriate product support service. Contact your HP sales representative for details.

#### Support

Visit the HP Software Support site at: https://softwaresupport.hpe.com.

This website provides contact information and details about the products, services, and support that HP Software offers.

HP Software online support provides customer self-solve capabilities. It provides a fast and efficient way to access interactive technical support tools needed to manage your business. As a valued support customer, you can benefit by using the support website to:

- Search for knowledge documents of interest
- Submit and track support cases and enhancement requests
- Download software patches
- Manage support contractsLook up HP support contacts
- Review information about available services
- Enter into discussions with other software customers
- Research and register for software training

Most of the support areas require that you register as an HP Passport user and to sign in. Many also require a support contract. To register for an HP Passport ID, click **Register** on the HP Support site or click **Create an Account** on the HP Passport logon page.

To find more information about access levels, go to: https://softwaresupport.hpe.com/web/softwaresupport/access-levels.

HP Software Solutions Now accesses the HPSW Solution and Integration Portal website. This site enables you to explore HP Product Solutions to meet your business needs, includes a full list of Integrations between HP Products, as well as a listing of ITIL Processes. The URL for this website is http://h20230.www2.hp.com/sc/solutions/index.jsp.

#### About this PDF Version of Online Help

This document is a PDF version of the online help. This PDF file is provided so you can easily print multiple topics from the help information or read the online help in PDF format. Because this content was originally created to be viewed as online help in a web browser, some topics may not be formatted properly. Some interactive topics may not be present in this PDF version. Those topics can be successfully printed from within the online help.

## Contents

| Introduction                                              | 1  |
|-----------------------------------------------------------|----|
|                                                           |    |
| ETL Toolkit                                               |    |
| Use Case                                                  |    |
| Enable the ETL Toolkit                                    |    |
| Access the ETL Toolkit                                    |    |
| Disable the ETL Toolkit                                   |    |
| Execute a specific extractor or ETL job step              |    |
| Abort the running of a specific extractor or ETL job step |    |
| View the script details                                   |    |
| Clean the ETL data                                        |    |
| Uninstall a Content Pack                                  |    |
| DWHPeriodGenerate Tool                                    |    |
| Contents                                                  |    |
| Install the Tool                                          |    |
| Maintenance Tools                                         | 18 |
| Launch the Maintenance Tool and validate                  | 19 |
| Change the Glassfish password                             | 21 |
| Change ITBA FQDN                                          | 21 |
| Update the Vertica Connection                             | 22 |
| Update the BOE Linkage                                    | 23 |
| Update ITBA Licenses                                      | 24 |
| Update ITBA IP number                                     |    |
| Backup and Restore Postgres                               | 27 |
| Update AutoPass Host                                      |    |
| Collect Logs and ITBA Information                         |    |
| Log Toolkit                                               |    |
| Logs and the LogTool                                      |    |
| Access the LogTool in the LogPortal                       |    |
| Downloading the log files                                 |    |
| Migration Tool                                            |    |
| Upgrade Tool                                              |    |
|                                                           |    |

| end Documentation Feedback | 3 |
|----------------------------|---|
|                            | - |

### Introduction

This guide gathers details about the tools you can use to help you manage or debug IT Business Analytics. Some of the tools are documented in their respective guides and this guide just points to these locations. Other tools are only documented here. Some of the tools themselves are included in the application, others are available from https://hpln.hpe.com/group/it-business-analytics, click **Resources**, and **5. Tools**, select the relevant version, and then the tool.

## ETL Toolkit

You use IDE to develop your content. After the IDE generates all content artifacts, you can use the ITBA application to install the Content Pack, activate the data source, and run the ETL for data loading. But the IDE only supports very basic ETL transformation use cases, so if you want to do additional customization, you must change the Vertica script, and test it yourself. To do so, use the ETL Toolkit .

After the data is loaded into the Target database, you verify that the data is correct. If the data is not correct, check the logs. For details, see Logs and the LogTool in the *Administrator Guide*. Once you have checked the issue in the logs, open the ETL toolkit to make the corrections and check them. You can also clean the data of the last ETL run, using the Clean ETL Data function in the ETL Toolkit, and rerun the ETL.

Recommended: Use the ETL Toolkit only in the Development environment.

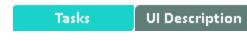

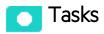

This section includes:

| Use Case                                                  | . 6 |
|-----------------------------------------------------------|-----|
| Enable the ETL Toolkit                                    | . 6 |
| Access the ETL Toolkit                                    | . 6 |
| Disable the ETL Toolkit                                   | . 7 |
| Execute a specific extractor or ETL job step              | . 7 |
| Abort the running of a specific extractor or ETL job step | . 8 |
| View the script details                                   | . 9 |
| Clean the ETL data                                        | 10  |
| Uninstall a Content Pack                                  | .12 |

### Use Case

- 1. The user completes the content development in the IDE. For details, see *Content Extension Guide*.
- 2. The user deploys the content artifacts generated by the IDE.
- 3. To test the ETL flow, the user copies the entire folder to the ITBA content folder, and installs the content pack using the Content Pack manager. For details, see Install Content Pack in the *Administrator Guide*.
- 4. To test the new entity, the user opens the ETL debug tool, runs each flow step by step, until all the steps are running successfully. For details, see below.

After checking that the data is correct, the unit testing is complete.

#### Enable the ETL Toolkit

**Note:** It is recommended to check the logs to find out what the probable issues are before using the ETL Tookit. For details, see "Logs and the LogTool" on page 33.

#### Recommended:

- Make sure the ETL Toolkit is disabled when not in use.
- Use the ETL Toolkit only in the Development environment.

To install the tool, do the following on the ITBA server:

- 1. Go to https://HPLN.hpe.com/group/it-business-analytics, fo to **Resources**, and go to **Tools**, and in the correct version directory, download the relevant **dw-etl-tool.ZIP** file.
- 2. Unzip the ETL ToolKit File and upload the file to **\$HPBA\_HOME**/apps.
- 3. Run ./enable-dw-etl-tool.sh.
- 4. Enter the ETL Toolkit using the glassfish user and password.

### Access the ETL Toolkit

Open http://<hostname>:10002/dw-etl-tool/services.do

where Username is the glassfish user name and the password is the glassfish password.

### Disable the ETL Toolkit

Recommended: Make sure the ETL Toolkit is disabled when not in use.

To disable the ETL Toolkit, execute the following script:

- 1. Go to cd **\$HPBA\_HOME/bin** on the ITBA server.
- 2. Run the following command: ./disable-dw-etl-tool.sh
- 3. Enter the ETL Toolkit application using the glassfish user and password.

#### Execute a specific extractor or ETL job step

- 1. Make sure you have enabled the ETL Toolkit in the ITBA server.
- 2. Login to the ETL Toolkit using the glassfish user and password.
- 3. Select the relevant data source instance in the **Data Source Instance Name**.

The lower part of the left pane displays the list of relevant Extractors and ETL jobs.

- 4. Expand the relevant job to view the detailed steps of the job.
  - For extractor jobs, the following tree opens: <main\_extractor\_job> > <entity\_extractor\_job>.
  - For ETL jobs, the following tree opens: <main\_ELT\_job> > <entity\_ETL\_job> > <entity\_</li>
     SQL\_Statement\_section>

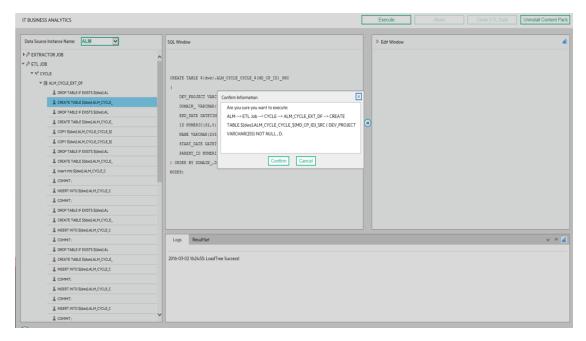

5. Select the relevant step and click Execute to run the selected step. Click Confirm.

The lower part of the page displays the running status of the action.

#### Abort the running of a specific extractor or ETL job step

- 1. Make sure you have enabled the ETL Toolkit in the ITBA server.
- 2. Login to the ETL Toolkit using the glassfish user and password.
- 3. Select the relevant data source instance in the Data Source Instance Name.

The lower part of the left pane displays the list of relevant Extractor and ETL jobs.

- 4. Expand the relevant job to view the detailed steps of the job.
  - For extractor jobs, the following tree opens: <main\_extractor\_job> > <entity\_extractor\_job>.
  - For ETL jobs, the following tree opens: <main\_ELT\_job> > <entity\_ETL\_job> > <entity\_ SQL\_Statement\_section>

5. Select the relevant step (that is currently running) and click Abort.

#### Click Confirm.

| IT BUSINESS ANALYTICS             |                                                                                         | Execute Abort Clean ETL Data          | Uninstall Content Pack |
|-----------------------------------|-----------------------------------------------------------------------------------------|---------------------------------------|------------------------|
| Data Source Instance Name: ALM    | SQL Window                                                                              | > Edit Window                         | 4                      |
|                                   | Jul Hindow                                                                              | 2 EUR WINDOW                          |                        |
| ► Ø EXTRACTOR JOB                 | IXI step                                                                                | <u>^</u>                              |                        |
| ★ Ø ETL JOB ★ Ø CYCLE             | Create arc table for non-delete records loading                                         |                                       |                        |
| * + CYCLE<br>* B ALM_CYCLE_EXT_DF | DROP TABLE IF EXISTS \$(dws).ALM_CYCLE_CYCLE_\$(MD_CP_ID)_SRC CASCADE;                  |                                       |                        |
| B ALPICITULE (AT UP               |                                                                                         |                                       |                        |
| CREATE TABLE S (dws) ALM_CYCLE_   | CREATE TABLE \$(dws). Confirm Information                                               |                                       |                        |
|                                   | ( Are you sure you want to abort:                                                       |                                       |                        |
|                                   | DEV_PROJECT VARC ALM> ETL Job> CYCLE> ALM_CYCLE_EXT_DF                                  |                                       |                        |
| CREATE TABLE SIdws)ALM_CYCLE      | DOMAIN_ VARCHAR (                                                                       | •                                     |                        |
| & COPY S(dws) ALM_CYCLE_CYCLE_S(  | END_DATE DATETIM                                                                        |                                       |                        |
| COPY S(dws) ALM_CYCLE_CYCLE_S(    | ID NUMERIC (32,0)                                                                       | · · · · · · · · · · · · · · · · · · · |                        |
| DROP TABLE IF EXISTS \$(dws)AL    | NAME VARCHAR (255 Confirm Cancel                                                        |                                       |                        |
| & CREATE TABLE S(dws).ALM_CVCLE_  | START_DATE DATETIME NULL ,                                                              |                                       |                        |
| Insert into \$(dws).ALM_CYCLE_C   | PARENT_ID NUMERIC(32,0) NOT NULL                                                        |                                       |                        |
| COMMIT:                           | ) ORDER BY DOMAIN_, DEV_PROJECT, ID SEGMENTED BY HASH (DOMAIN_, DEV_PROJECT, ID)        |                                       |                        |
| LINSERT INTO \$(dws).ALM_CYCLE_C  | ALL NODES;                                                                              |                                       |                        |
| COMMIT:                           |                                                                                         |                                       |                        |
| DROP TABLE IF EXISTS \$(dws)AL    | Create arc table for delete records loading                                             |                                       |                        |
| CREATE TABLE \$(dws)ALM_CYCLE_    | DROP TABLE IF EXISTS \$(dws).ALM_CYCLE_CYCLE_\$(MD_CP_ID)_DEL_SRC CASCADE;              | ×                                     |                        |
| INSERT INTO \$(dws).ALM_CYCLE_C   | CREATE TARLE Sides) ALM CYCLE CYCLE SIND CP TD) DEL SRC                                 |                                       |                        |
| & COMMIT:                         | Logs ResultSet                                                                          |                                       | V A 🚄                  |
| DROP TABLE IF EXISTS \$(dws)AL    |                                                                                         |                                       |                        |
| CREATE TABLE \$(dws).ALM_CYCLE_   | 2016-03-02 16:26:45: ALM> ETL Job> CYCLE> ALM_CYCLE_EXT_DF: Executing Over.             |                                       |                        |
| INSERT INTO \$(dws) ALM_CYCLE_C   | 2016-03-02 16:26:46: Executed: ALM> ETL Job> CYCLE> ALM_CYCLE_EXT_DF : ETL executed sur | schully                               |                        |
| & COMMIT:                         |                                                                                         | n of h                                |                        |
| INSERT INTO \$(dws) ALM_CYCLE_C   |                                                                                         |                                       |                        |
| L COMMIT:                         |                                                                                         |                                       |                        |
| 2 INSERT INTO S(dws) ALM_CYCLE_C  |                                                                                         |                                       |                        |
| L COMMIT;                         |                                                                                         |                                       |                        |

The lower part of the page displays the running status of the action.

#### View the script details

- 1. Make sure you have enabled the ETL Toolkit in the ITBA server.
- 2. Login to the ETL Toolkit using the glassfish user and password.
- 3. Select the relevant data source instance in the **Data Source Instance Name**.

The lower part of the left pane displays the list of relevant Extractor and ETL jobs.

- 4. Expand the relevant job to view the detailed steps of the job.
- 5. Double-click the relevant <entity\_SQL\_Statement\_section> step to view the details of the script.

Note: This is only available for <entity\_SQL\_Statement\_section> steps.

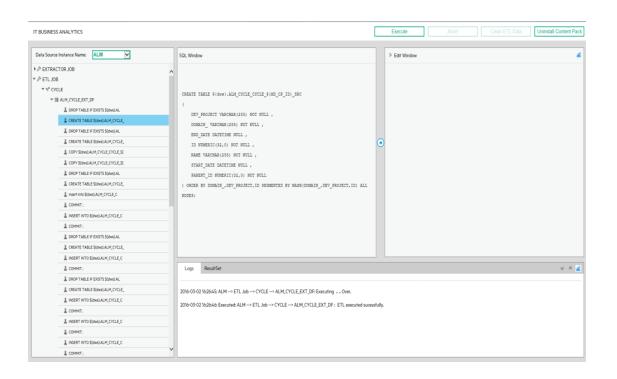

You can click the 🕥 to transfer the script to the **Edit** pane where you can edit the script.

You can then click **Execute** to execute the corrected script to check it.

**Note:** Make sure you make the same change to the script once you have tested it, as the scripts in the ETL Toolkit and in the ITBA application are not synchronized.

The lower part of the page displays the running status of the action.

### Clean the ETL data

- 1. Make sure you have enabled the ETL Toolkit in the ITBA server.
- 2. Login to the ETL Toolkit using the glassfish user and password.
- 3. Select the relevant data source instance in the **Data Source Instance Name**.

The left pane displays the list of relevant Extractor and ETL jobs.

- 4. Expand **ETL job** and select the relevant ETL job.
- 5. Click Clean ETL Data to clean all the data in the Target database. Click Confirm.

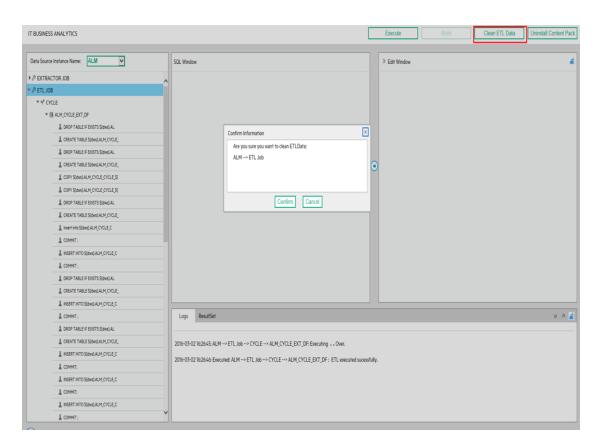

The lower part of the page displays the running status of the action.

#### Tip:

Associated tables data are deleted after running Clean ETL Data. For detailed information, see the **\$HPBA\_HOME/glassfish/glassfish/domains/BTOA/logs/dwhETLToolkit.log**.

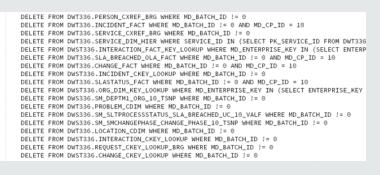

### Uninstall a Content Pack

**Tip:** It is NOT recommended to take this action Uninstall Content Pack in the production environment.

To uninstall a Content Pack:

- 1. Make sure you have enabled the ETL Toolkit in the ITBA server.
- 2. Login to the ETL Toolkit using the glassfish user and password.
- 3. Click Uninstall Content Pack.

| IT BUSINESS ANALYTICS             |                     | Execute                          | Abor              | t   | Clean ETL Data | Uninstall C | ontent Pa | ack |
|-----------------------------------|---------------------|----------------------------------|-------------------|-----|----------------|-------------|-----------|-----|
| Data Source Instance Name: Select | QL Window           | ,                                |                   |     |                |             |           | «   |
| 20                                | Logs<br>016-02-17 1 | ResultSet<br>0:23:16: ContentPac | ck Instances Empt | ty! |                |             | *         |     |

4. Select the Content Pack and click **Confirm**.

| IT BUSINESS ANALYTICS               | Execute Abort Clean ETL Data Uninstall C                            | Content Pack |
|-------------------------------------|---------------------------------------------------------------------|--------------|
| Data Source Instance Name: Select V | SQL Window Confirm Information Checklist PPM SM Confirm Cancel      | «            |
|                                     | Logs ResultSet<br>2016-02-17 10:23:16: ContentPack Instances Empty! | ∀ * 🛋        |

#### 5. Check the result.

| IT BUSINESS ANALYTICS               | Execute Abort                                                                                                    | Clean ETL Data Uninstall Content Pack |
|-------------------------------------|----------------------------------------------------------------------------------------------------|---------------------------------------|
| Data Source Instance Name: Select T | SQL Window                                                                                                    |                                       |
|                                     | Logs ResultSet 2016-02-17 10:23:16: ContentPack Instances Empty! 2016-02-17 10:38:21: ContentPack Uninstalled: SM | ¥ A (                                 |

#### Tip:

Associated tables are droped after running Uninstall Content Pack. For detailed Information, see the **\$HPBA\_HOME/glassfish/glassfish/domains/BTOA/logs/dwhETLToolkit.log** 

| DROP | TABLE | IF | EXISTS | dwt336.PORDLINE_CDIM          |
|------|-------|----|--------|-------------------------------|
| DROP | TABLE | IF | EXISTS | dwt336.ASSET_CDIM             |
| DROP | TABLE | IF | EXISTS | dwt336.PORDLINE_CDIM_HIER     |
| DROP | TABLE | IF | EXISTS | dwt336.CONTRACT_CDIM          |
| DROP | TABLE | IF | EXISTS | dwt336.BUDGETCENTER_CDIM_HIER |
| DROP | TABLE | IF | EXISTS | dwt336.PORDLINE_DIM           |
| DROP | TABLE | IF | EXISTS | dwt336.RECEIPT_CDIM           |
| DROP | TABLE | IF | EXISTS | dwt336.ASSET_DIM              |
| DROP | TABLE | IF | EXISTS | dwt336.WORKORDER_CDIM         |
| DROP | TABLE | IF | EXISTS | dwt336.SOFTLICCOUNTER_FACT    |
| DROP | TABLE | IF | EXISTS | dwt336.PORDER_DIM             |
| DROP | TABLE | IF | EXISTS | dwt336.BUDGETCENTER_DIM       |
| DROP | TABLE | IF | EXISTS | dwt336.COSTCENTER_CDIM        |
| DROP | TABLE | IF | EXISTS | dwt336.RECEIPTLINE_FACT       |
| DROP | TABLE | IF | EXISTS | dwt336.BUDGETCENTER_DIM_HIER  |
| DROP | TABLE | IF | EXISTS | dwt336.WORKORDER_DIM          |
| DROP | TABLE | IF | EXISTS | dwt336.PORDER_CDIM            |
| DROP | TABLE | IF | EXISTS | dwt336.ASSET_DIM_HIER         |
|      |       |    |        | dwt336.CONTRACT_DIM_HIER      |
| DROP | TABLE | IF | EXISTS | dwt336.COSTCENTER_DIM_HIER    |
| DROP | TABLE | IF | EXISTS | dwt336.PORDLINE_DIM_HIER      |
|      |       |    |        |                               |

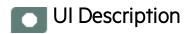

## ETL Toolkit Page

| IT BUSINESS ANALYTICS             |                                                                | Execute Abort Clea | In ETL Data Uninstall Content Pack |
|-----------------------------------|----------------------------------------------------------------|--------------------|------------------------------------|
| Data Source Instance Name: SM_1   | SQL Window                                                     | > Edit Window      |                                    |
| ► ② EXTRACTOR JOB                 | ·                                                              |                    |                                    |
| ▼ Ø ETL JOB                       |                                                                |                    |                                    |
| ▶ ♥ <sup>®</sup> AGREEMENT        |                                                                |                    |                                    |
| * 14* APPLICATION                 | CREATE TABLE \${dws}.SM_DEVICE2M1_APPLICATION_\${HD_CP_ID}_SRC |                    |                                    |
| ▼ 菌 SM_DEVICE2M1_EXT_DF           |                                                                |                    |                                    |
| DROP TABLE IF EXISTS \$(dws).SM   | ASSET_TAG VARCHAR(60) NULL ,                                   |                    |                                    |
| CREATE TABLE S(dws).SM_DEVICE2    | CI_TYPE VARCHAR(60) NULL ,                                     |                    |                                    |
| DROP TABLE IF EXISTS \$(dws).SM   | CONTACT_NAME VARCHAR(100) NULL ,                               |                    |                                    |
| CREATE TABLE \${dws}SM_DEVICE2    | COST_CENTER VARCHAR(100) NULL ,<br>DEPT VARCHAR(100) NULL ,    |                    |                                    |
| COPY \$(dws).SM_DEVICE2M1_APPLI   |                                                                |                    |                                    |
| COPY S(dws) SM_DEVICE2M1_APPLI    | INSTALL_DATE DATETIME NULL ,<br>ISTATUS VARCHAR(100) NULL ,    |                    |                                    |
| DROP TABLE IF EXISTS \$(dws).SM   | LOCATION VARCHAR(100) NULL ,                                   |                    |                                    |
| CREATE TABLE \${dws}.SM_DEVICE2   | LOGICAL_NAME VARCHAR(100) NOT NULL ,                           |                    |                                    |
| & insert into \${dws}.SM_DEVICE2M | UCMDB_ID VARCHAR(200) NULL ,                                   |                    |                                    |
| COMMIT:                           | MODEL VARCHAR(100) NULL ,                                      |                    |                                    |
| INSERT INTO \$(dws).5M_DEVICE2M   | SRC_LASTHODDATE DATETIME NOT NULL ,                            |                    |                                    |
| & COMMIT:                         | PARENT VARCHAR(100) NULL ,                                     |                    |                                    |
| DROP TABLE IF EXISTS S(dws).SM    | VENDOR VARCHAR(60) NULL ,                                      |                    |                                    |
| CREATE TABLE \$(dws).SM_DEVICE2   | SERIAL NO VARCHAR(60) NULL ,                                   | -                  |                                    |
| LINSERT INTO \$(dws).5M_DEVICE2M  |                                                                |                    |                                    |
| & COMMIT:                         | Logs ResultSet                                                 |                    | ∀ ∧                                |
| DROP TABLE IF EXISTS \$(dws).SM   |                                                                |                    |                                    |
| CREATE TABLE \$(dws)SM_DEVICE2    | 2016-03-03 16:21:58: LoadTree Success!                         |                    |                                    |
| INSERT INTO \$(dws):SM_DEVICE2M   |                                                                |                    |                                    |
|                                   |                                                                |                    |                                    |
| INSERT INTO \$(dws).SM_DEVICE2M   |                                                                |                    |                                    |
|                                   |                                                                |                    |                                    |
| INSERT INTO S(dws)-SM_DEVICE2M    |                                                                |                    |                                    |
| Inschrinkroistawspan_Devicezm     |                                                                |                    |                                    |

User interface elements are described below (when relevant, unlabeled elements are shown in angle brackets):

| UI<br>Element  | Description                                                                                                    |
|----------------|----------------------------------------------------------------------------------------------------|
| Data<br>Source | Select the relevant data source instance name. The list of instances corresponds to the data source instances you activated in the <b>ADMIN &gt; Data Management &gt; Connect</b> |

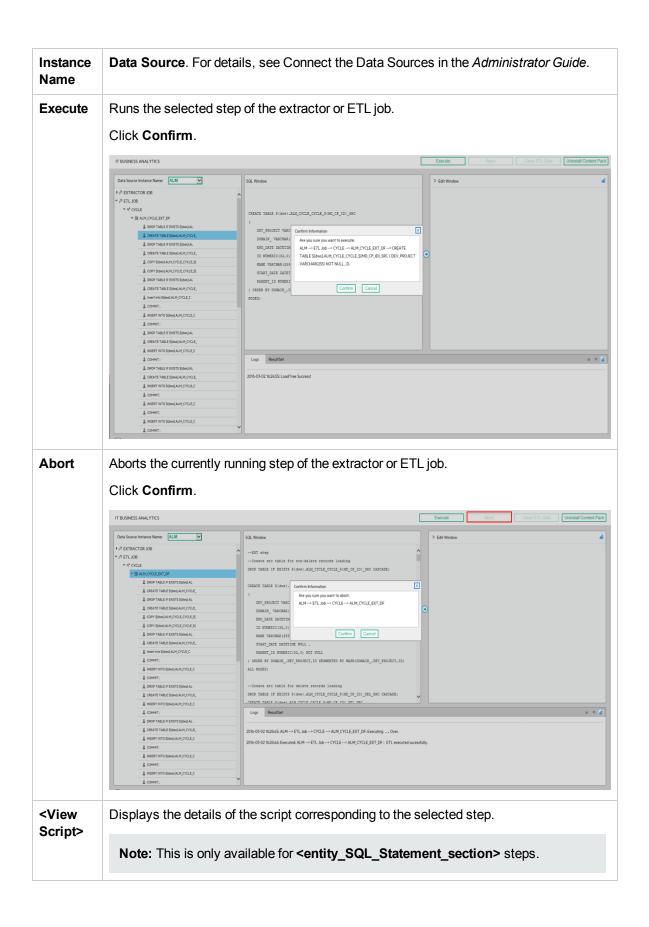

|                                   | IT BUSINESS ANALYTICS                                                                                                    | Execute Abort Clean ETL Data Uninstall Con                                                                                                    |
|-----------------------------------|----------------------------------------------------------------------------------------------------|----------------------------------------------------------------------------------------------------|
|                                   | Data Source Instance Name: ALM                                                                                                    | SQL Window Edit Window                                                                                                    |
|                                   | ► Ø EXTRACTOR JOB                                                                                                    | A                                                                                                    |
|                                   | * 🖉 ETL JOB                                                                                                    |                                                                                                    |
|                                   | ∞ 4 <sup>*</sup> CYCLE                                                                                                    | CREATE TABLE \$(dog).ALM CTCLE_CTCLE_\$(ND_CP_ID)_SRC                                                                                                    |
|                                   | ▼ 箇 ALM_CYCLE_EXT_DF                                                                                                    |                                                                                                    |
|                                   | & DROP TABLE IF EXISTS \$(dws) AL                                                                                                    | DEV PROJECT VARCHAR(25) NOT NULL .                                                                                                    |
|                                   | CREATE TABLE S(dws).ALM_CYCLE_                                                                                                    | DOMAIN_VARCHAR(255) NOT NULL ,                                                                                                    |
|                                   | & DROP TABLE IF EXISTS S(dws) AL                                                                                                    | END DATE DATETING MULL ,                                                                                                    |
|                                   | CREATE TABLE S(dws).ALM_CYCLE_                                                                                                    | ID NUMERIC(32,0) NOT NULL ,                                                                                                    |
|                                   | COPY S(dws).ALM_CYCLE_CYCLE_S(                                                                                                    | NAME VARCHAR (255) NOT NULL ,                                                                                                    |
|                                   | & COPY S(dws).ALM_CYCLE_CYCLE_S(                                                                                                    | START DATE DATETINE WULL ,                                                                                                    |
|                                   | L DROP TABLE IF EXISTS \$(dws).AL                                                                                                    | FARENT ID NUMERIC(32,0) NOT NULL                                                                                                    |
|                                   | & CREATE TABLE S(dws).ALM_CYCLE_                                                                                                    | ) ORDER BY DORAIN_DEV_PROJECT, ID SEGRENTED BY HASH (DORAIN_DEV_PROJECT, ID) ALL                                                                                                    |
|                                   | Insert into S(dws).ALM CYCLE C                                                                                                    | NODES:                                                                                                    |
|                                   | £ COMMT:                                                                                                    |                                                                                                    |
|                                   | & INSERT INTO S(dws) ALM. CVCLE. C                                                                                                    |                                                                                                    |
|                                   |                                                                                                    |                                                                                                    |
|                                   | <u><u><u></u><u></u><u></u><u></u><u></u><u></u><u></u><u></u><u></u><u></u><u></u><u></u><u></u><u></u><u></u><u></u><u></u><u></u></u></u>  |                                                                                                    |
|                                   | L DROP TABLE IF EXISTS \$(dws) AL                                                                                                    |                                                                                                    |
|                                   | CREATE TABLE S(dws)ALM_CYCLE_                                                                                                    |                                                                                                    |
|                                   | INSERT INTO \$(dws).ALM_CYCLE_C                                                                                                    |                                                                                                    |
|                                   | & COMMIT:                                                                                                    | Logs ResultSet                                                                                                    |
|                                   | & DROP TABLE IF EXISTS \$(dws) AL                                                                                                    |                                                                                                    |
|                                   | CREATE TABLE \$(dws)ALM_CYCLE_                                                                                                    | 2016-03-02 to/2dx55: ALM -> ETL Job -> CYCLE -> ALM_CYCLE_EXT_DP: Executing Over.                                                                                                    |
|                                   | INSERT INTO \$(dws).ALM_CVCLE_C                                                                                                    |                                                                                                    |
|                                   | & COMMIT:                                                                                                    | 2016-03-02 16/26/4c Executed: ALM> ETL Job> CYCLE> ALM_CYCLE_EXT_DF : ETL executed successfully.                                                                                                    |
|                                   | LINSERT INTO \$(dws).ALM_CYCLE_C                                                                                                    |                                                                                                    |
|                                   | & COMMIT:                                                                                                    |                                                                                                    |
|                                   | INSERT INTO S(dws) ALM CYCLE C                                                                                                    |                                                                                                    |
|                                   | KOERT INTO S(dws).ALM_CYCLE_C                                                                                                    |                                                                                                    |
|                                   | A COMMI;                                                                                                    |                                                                                                    |
|                                   |                                                                                                    |                                                                                                    |
|                                   | script.<br>You can then click <b>E</b><br><b>Note:</b> Make sure y                                                                            | to transfer the script to the <b>Edit</b> pane where you can edit the <b>Execute</b> to execute the corrected script to check it.<br>You make the same change to the script once you have tested it, he ETL Toolkit and in the ITBA application are not synchronized. |
|                                   | script.<br>You can then click <b>E</b><br><b>Note:</b> Make sure y<br>as the scripts in th<br>After you update a jo                           | Execute to execute the corrected script to check it.<br>you make the same change to the script once you have tested it,                                                                                                    |
| eload<br>stance<br>ean<br>'L Data | script.<br>You can then click <b>E</b><br><b>Note:</b> Make sure y<br>as the scripts in th<br>After you update a jo<br>to view all the change | <b>Execute</b> to execute the corrected script to check it.<br>you make the same change to the script once you have tested it,<br>he ETL Toolkit and in the ITBA application are not synchronized.                                                                    |

|                               | IT BUSINESS ANALYTICS                      |                                                                                      | Execute Abort Clean ETL Data Uninstall Content Pack |
|-------------------------------|--------------------------------------------|--------------------------------------------------------------------------------------|-----------------------------------------------------|
|                               | Data Source Instance Name: ALM             | SQL Window                                                                           | > Edit Window                                       |
|                               |                                            |                                                                                      |                                                     |
|                               | <ul> <li></li></ul>                        | <u>^</u>                                                                             |                                                     |
|                               | * # CYCLE                                  |                                                                                      |                                                     |
|                               | T € CYCLE_EXT_DF                           |                                                                                      |                                                     |
|                               | BIND TABLE FEXISTS S(dws) AL               |                                                                                      |                                                     |
|                               | & CREATE TABLE S(dws)ALM_CYCLE_            | Confirm Information                                                                  |                                                     |
|                               | & DROP TABLE IF EXISTS Stows1AL            | Are you sure you want to clean ETLData:                                              |                                                     |
|                               | & CREATE TABLE S(dws) ALM CYCLE            | ALM> ETL Job                                                                         | 0                                                   |
|                               | COPY S(dws)ALM_CYCLE_CYCLE_S(              |                                                                                      | Θ                                                   |
|                               | COPY \$(dws)ALM_CYCLE_CYCLE_5(             |                                                                                      |                                                     |
|                               | COPT SOME ALL OF TABLE IF EXISTS S(dws) AL | Confirm Cancel                                                                       |                                                     |
|                               | & CREATE TABLE S(dws) ALM_CYCLE_           |                                                                                      |                                                     |
|                               |                                            |                                                                                      |                                                     |
|                               | insert into S(dws) ALM_CYCLE_C             |                                                                                      |                                                     |
|                               | COMMIT:                                    |                                                                                      |                                                     |
|                               | LINSERT INTO S(dws) ALM_CYCLE_C            |                                                                                      |                                                     |
|                               | & COMMIT;                                  |                                                                                      |                                                     |
|                               | B DROP TABLE IF EXISTS S(dws) AL           |                                                                                      |                                                     |
|                               | CREATE TABLE S(dws)ALM_CYCLE_              |                                                                                      |                                                     |
|                               | & INSERT INTO 5(dws) ALM_CYCLE_C           |                                                                                      |                                                     |
|                               | L COMMIT:                                  | : Logs ResultSet                                                                     | ¥ A 🛓                                               |
|                               | & DROP TABLE IF EXISTS S(dws) AL           |                                                                                      |                                                     |
|                               | CREATE TABLE S(dws).ALM_CVCLE_             | LOYCLE_ 2016-03-02 16/26/45: ALM> ETL. Job> CYCLE> ALM_CYCLE_EXT_DF: Executing Over. | er,                                                 |
|                               | INSERT INTO S(dws) ALM_CYCLE_C             | 2016-03-02 16:26:4d: Executed: ALM> ETL Job> CYCLE> ALM_CYCLE_EXT_DF : ETL e         | executed sucessfully.                               |
|                               | L COMMIT;                                  |                                                                                      | ,<br>,                                              |
|                               | & INSERT INTO \$(dws) ALM_CVCLE_C          |                                                                                      |                                                     |
|                               | L COMMIT:                                  |                                                                                      |                                                     |
|                               | ALM_CYCLE_C                                |                                                                                      |                                                     |
|                               | & COMMIT:                                  | `                                                                                    |                                                     |
|                               | $\sim$                                     |                                                                                      |                                                     |
| Uninstall<br>Content<br>Pack  | Uninstalls the select ETL Toolkit.         | ted Content Pack from the ITB.                                                       | A application and from the                          |
| <left<br>pane&gt;</left<br>   | The list of relevant E                     | Extractor and ETL jobs of the se                                                     | elected data source instance.                       |
| <right<br>pane&gt;</right<br> | The right pane allow                       | s you to edit a script after you s                                                   | select it and click the 💽.                          |
| <lower<br>pane&gt;</lower<br> | The running status o                       | of the action.                                                                       |                                                     |

## DWHPeriodGenerate Tool

The purpose of the DWHPeriodGenerate tool is to help you clean the Period dimension data that is generated during installation and also to generate the period according to new settings.

This tool applies to the following:

- ITBA version 10.1 which is upgraded from 10.0
- ITBA version 10.1 clean installed but need adjust fiscal month

#### Contents

The .zip file includes the following:

- DWHPeriodGenerateTool.jar
- DWHPeriodGenerateTool.sh
- DWHPeriodGenerateTool\_answer.properties

#### Install the Tool

To install the tool, do the following on the ITBA server:

- Backup the TARGET\_SCHEMA\_NAME.PERIOD\_DIM, TARGET\_SCHEMA\_ NAME.PERIOD\_DIM\_HIER, and APPLICATION\_SCHEMA\_NAME.PERIOD\_DIM\_V Vertica tables.
- 2. Ensure that the Vertica connection is available and that the ITBA application is running.
- 3. Go to https://HPLN.hpe.com/group/it-business-analytics, fo to **Resources**, and go to **Tools**, and in the correct version directory, download the relevant **DWHPeriodGenerateTool.ZIP** file.
- 4. Unzip the .ZIP file to \$HPBA\_HOME as follows:
  - o <HPBA\_HOME>/DWHPeriodGenerateTool/DWHPeriodGenerateTool.jar
  - o <HPBA\_HOME>/DWHPeriodGenerateTool/DWHPeriodGenerateTool.sh
  - <HPBA\_HOME>/DWHPeriodGenerateTool/DWHPeriodGenerateTool\_ answer.properties
- 5. Modify **DWHPeriodGenerateTool\_answer.properties** answer file to configure the Period dimension data according to your requirements.
- 6. Execute the DWHPeriodGenerateTool.sh shell command.
- 7. The **DWHPeriodGenerateToolLog.log** is generated in the \$HPBA\_HOME folder and the Period dimension should work according to your requirements.

### Maintenance Tools

The Maintenance Tool helps you (the Administrator) change the Glassfish password, change the domain name, update the Vertica Connection, link to BOE, update the ITBA License, update

ITBA IP number, backup and restore Postgres, update the AutoPass host, and collect Logs and ITBA information.

Once the Administrator has updated the relevant parameters and executed the process, the system updates the relevant parameters in the DB tables (if needed) and performs a restart of ITBA (if needed).

To access:

Open a Unix console (bash) and go to the following **\$HPBA\_HOME/Tools/** directory and input the command **./maintenanceTool.sh** to start the ITBA Maintenance Tool.

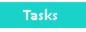

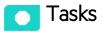

This section includes:

| Launch the Maintenance Tool and validate | 19 |
|------------------------------------------|----|
| Change the Glassfish password            | 21 |
| Change ITBA FQDN                         | 21 |
| Update the Vertica Connection            | 22 |
| Update the BOE Linkage                   | 23 |
| Update ITBA Licenses                     | 24 |
| Update ITBA IP number                    | 26 |
| Backup and Restore Postgres              | 27 |
| Update AutoPass Host                     | 28 |
| Collect Logs and ITBA Information        | 30 |

#### Launch the Maintenance Tool and validate

Prerequisite: Before running the Maintenance Tool, make sure the glassfish service is started. To check the service status, run ./hpba-status.sh in \$HPBA\_HOME/supervisor/bin.

If the glassfish service is down, start it manually using ./startGlassfishBA.sh in \$HPBA\_ HOME/bin.

- 2. Open a Unix console (bash) and go to the following **\$HPBA\_HOME/Tools/** directory and input command **./maintenanceTool.sh** to start the ITBA Maintenance Tool.
- 3. The authentication window opens.

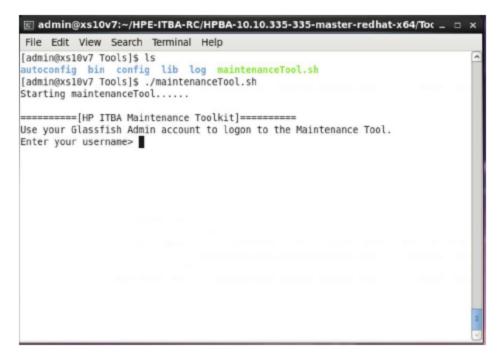

4. The default user name is **admin**, the password is set when you installing ITBA. Once the authentication is successful, go to the main menu page and perform the required operation.

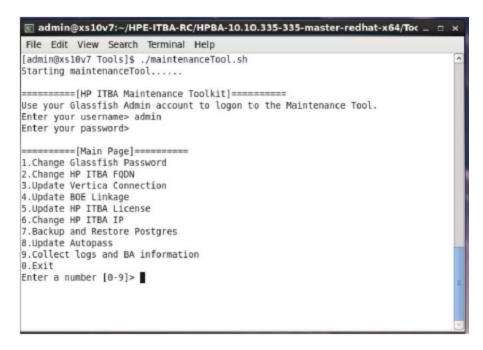

### Change the Glassfish password

You can update the Glassfish (ITBA Admin password) using the Maintenance Tool.

- 1. Open a Unix console (bash) and go to the following **\$HPBA\_HOME/Tools/** directory and input the command **./maintenanceTool.sh** to start the ITBA Maintenance Tool.
- 2. Enter **1** in **Enter a number (0-9)** to change the Glassfish/Admin Password, and then input the old password and new password to change it.

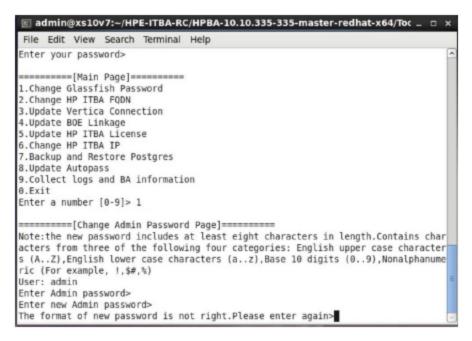

### Change ITBA FQDN

You can update ITBA FQDN using the Maintenance Tool.

- 1. Make sure you check out the step detailed in the Maintenance Tool.
- 2. Open a Unix console (bash) and go to the following **\$HPBA\_HOME/Tools/** directory and input command **./maintenanceTool.sh** to start the ITBA Maintenance Tool.
- 3. Enter **2** in **Enter a number (0-9)** to change the hostname. The current hostname is displayed, and users are asked to input his new hostname.

| 🗵 admin@xs10v7:~/HPE-ITBA-RC/HPBA-10.10.335-335-master-redhat-x64/Toc 🔔 🗆 🗙                                                                                                    |
|----------------------------------------------------------------------------------------------------|
| File Edit View Search Terminal Help                                                                                                    |
| <pre>3.Update Vertica Connection<br/>4.Update BOE Linkage<br/>5.Update HP ITBA License<br/>6.Change HP ITBA IP<br/>7.Backup and Restore Postgres<br/>8.Update Autopass<br/>9.Collect logs and BA information<br/>0.Exit<br/>Enter a number [0-9]&gt; 2</pre> |
| <pre>====================================</pre>                                                                                                    |
| Your current FQDN in postgres: xs10v7.fpazsh.com<br>Enter your new FQDN>                                                                                                    |

4. After the hostname updates successfully, restart ITBA manually.

### Update the Vertica Connection

You can update the Vertica connection using the Maintenance Tool.

- 1. Make sure you check out the step detailed in the Maintenance Tool.
- 2. Open a Unix console (bash) and go to the following **\$HPBA\_HOME/Tools/** directory and input command **./maintenanceTool.sh** to start the ITBA Maintenance Tool.
- 3. Enter 3 in Enter a number (0-9) to update the Vertica Connection.

| ፳ admin@xs10v7:~/HPE-ITBA-RC/HPBA-10.10.335-335-master-redhat-x64/Toc 🔔 🗆 | ×      |
|---------------------------------------------------------------------------|--------|
| File Edit View Search Terminal Help                                       |        |
| Enter your password>                                                      | ^      |
| =======[Main Page]=========                                               |        |
| 1.Change Glassfish Password                                               |        |
| 2.Change HP ITBA FQDN                                                     |        |
| 3.Update Vertica Connection                                               |        |
| 4.Update BOE Linkage                                                      |        |
| 5.Update HP ITBA License                                                  |        |
| 6.Change HP ITBA IP                                                       |        |
| 7.Backup and Restore Postgres                                             |        |
| 8.Update Autopass<br>9.Collect logs and BA information                    |        |
| 0.Exit                                                                    |        |
| Enter a number [0-9]> 3                                                   |        |
|                                                                           |        |
| =======[Update Vertica Connection Page]=========                          |        |
| Make sure you have manually changed your Vertica Connection information.  |        |
| The following procedure only updates your Vertica Connection in HP ITBA.  |        |
| Enter the Vertica hostname>                                               |        |
| Enter the Vertica port>                                                   |        |
| Enter the Vertica database name><br>Enter the Vertica user name>          |        |
| Enter the Vertica password>                                               | =      |
| Are you sure you want to update the Vertica Connection? [y/n]>            | $\sim$ |

4. Once the Connection is updated successfully, users need to restart ITBA manually.

### Update the BOE Linkage

You can update the BOE linkage using the Maintenance Tool.

- 1. Make sure you check out the step detailed in the Maintenance Tool.
- 2. Open a Unix console (bash) and go to the following **\$HPBA\_HOME/Tools/** directory and input command **./maintenanceTool.sh** to start the ITBA Maintenance Tool.
- 3. Enter **4** in **Enter a number (0-9)** to create the BOE linkage. Additional BOE information is required.

| 🗵 admin@xs10v7:~/HPE-ITBA-RC/HPBA-10.10.335-335-master-redhat-x64/Toc 🚊 🗆 🗙                                        |
|----------------------------------------------------------------------------------------------------|
| File Edit View Search Terminal Help                                                                                |
| 3.Update Vertica Connection                                                                                        |
| 4.Update BOE Linkage                                                                                               |
| 5.Update HP ITBA License<br>6.Change HP ITBA IP                                                                    |
| 7.Backup and Restore Postgres                                                                                      |
| 8.Update Autopass                                                                                                  |
| 9.Collect logs and BA information                                                                                  |
| 0.Exit                                                                                                    |
| Enter a number [0-9]> 4                                                                                            |
| =======[Update BOE Linkage Page]==========                                                                         |
| Make sure BA user you logged in exists in BOE and the user's group should be sam                                   |
| e between BOE and BA.                                                                                              |
| Make sure you have already configured your BOE hostname.                                                           |
| If you are not using LDAP, manually create HP ITBA users and user groups (Casual                                   |
| /Viewer and Scorecard Administrators) in BOE before performing the linkage.<br>Enter your BOE hostname> xs10v7.com |
| Enter your BOE port (default:6400)>                                                                                |
| Enter your BOE authentication (default:secEnterprise)>                                                             |
| Enter your BOE Tomcat port (default:8080)>                                                                         |
| Enter your BOE Admin account (default:administrator)>                                                              |
| Enter your BOE Admin password><br>Enter your BOE shared secret key (file)> /home/admin/Trust.conf                  |
| Are you sure you want to link to the new BOE server? [y/n]>                                                        |

4. Once the link is successful, users need to manually create ITBA users in BOE.

### Update ITBA Licenses

You can update the ITBA license using the Maintenance Tool.

- 1. Open a Unix console (bash) and go to the following **\$HPBA\_HOME/Tools/** directory and input command **./maintenanceTool.sh** to start the ITBA Maintenance Tool.
- 2. Enter 5 in Enter a number (0-9) to update the license.

| 📧 admin@xs10v7:~/HPE-ITBA-RC/HPBA-10.10.335-335-master-redhat-x64/Toc 🔔 🗆 🛛                                     | ×    |
|----------------------------------------------------------------------------------------------------|------|
| File Edit View Search Terminal Help                                                                             |      |
| =========[HP ITBA Maintenance Toolkit]====================================                                      | <    |
| <pre>======[Main Page]====================================</pre>                                                |      |
| =======[Update HP ITBA License Page]=========<br>No valid licenses.<br>Please install your Power License first. |      |
| Enter your license key>                                                                                         | HI Y |

3. The user licenses information (license type and capacity) is automatically displayed in the shell.

```
🗵 admin@xs10v7:~/HPE-ITBA-RC/HPBA-10.10.335-335-master-redhat-x64/Toc 🔔 🗆 🗙
File Edit View Search Terminal Help
1.Change Glassfish Password
                                                                               ~
2.Change HP ITBA FQDN
3.Update Vertica Connection
4.Update BOE Linkage
5.Update HP ITBA License
6.Change HP ITBA IP
7.Backup and Restore Postgres
8.Update Autopass
9.Collect logs and BA information
0.Exit
Enter a number [0-9]> 5
=======[Update HP ITBA License Page]========
Valid Licenses:
     .......
    License Key: ADSG C9AA H9PY GHVZ V7A4 HWWV Y9JL KMPL LUSC 8FBU DXAU 2CSM GH
TG L762 B49Y HJR9 KJVT D5KM AFVW TT5J JXHJ 6W88 A82K 9G28 MQDM EX2Z 325J RFV4 N2
ZF 8HHM D9ED 3RUX BJS6 WFHC TK4U R4WA U887 FC2H 5KG2 F6QD NWRA JDAB FBR7 2JJ9 5S
M5 BGBF
    User Type: Power User
    Product Type: Permanent
    Capacity: 10
. . . . . .
Enter your license key>
```

4. Enter the license key.

### Update ITBA IP number

You can update ITBA IP number using the Maintenance Tool.

- 1. Make sure you check out the step detailed in the Maintenance Tool.
- 2. Open a Unix console (bash) and go to the following **\$HPBA\_HOME/Tools** directory and input command **./maintenanceTool.sh** to start the ITBA Maintenance Tool.
- 3. Enter 6 in Enter a number (0-9) to change the IP number.

| 🗷 admin                                                                                                    | @xs10                                                                                          | v7:~/HP                                                                                   | E-ITBA-RO                                                                                    | /HPBA-10.10.335-335-master-redhat-x6   | 4/Toc_□× |
|----------------------------------------------------------------------------------------------------|------------------------------------------------------------------------------------------------|-------------------------------------------------------------------------------------------|----------------------------------------------------------------------------------------------|----------------------------------------|----------|
| File Edit                                                                                                    | View                                                                                           | Search                                                                                    | Terminal                                                                                     | Help                                   |          |
| 1.Change<br>2.Change<br>3.Update<br>4.Update<br>5.Update<br>6.Change<br>7.Backup<br>8.Update<br>9.Collect<br>0.Exit<br>Enter a n | Glassf:<br>HP ITB/<br>Vertica<br>BOE Lin<br>HP ITB/<br>HP ITB/<br>and Res<br>Autopas<br>logs a | ish Pass<br>A FQDN<br>a Connec<br>nkage<br>A Licens<br>A IP<br>store Po<br>ss<br>and BA i | sword<br>ction<br>se<br>ostgres<br>informatio                                                | n                                      |          |
| To change<br>1. In the<br>2. Make si<br>3. Make si<br>4. Restar<br>5. Execute<br>or/bin/hpl<br>6. Update                         | your<br>/etc/l<br>ure set<br>ure the<br>t your<br>e /home<br>ba-rest<br>Vertic                 | IP, make<br>hosts fi<br>rver gla<br>e IP dis<br>system<br>e/admin/<br>tart.sh<br>ca Conne | e sure you<br>ile, chan<br>assfish i<br>splayed b<br>/<br>/HPE-ITBA<br>to resta<br>ection. ( | e]==================================== |          |

**Note:** If you try to change the IP address when ITBA is down, the glassfish service fails to start and you cannot change the IP address. The solution is to start glassfish manually using **\$HPBA\_ HOME/bin/startGlassfishBA.sh** and then to run the **maintenanceTool.sh** to change the IP address.

#### **Backup and Restore Postgres**

You can backup or restore using the Maintenance Tool.

- 1. Make sure you check out the step detailed in the Maintenance Tool.
- 2. Open a Unix console (bash) and go to the following **\$HPBA\_HOME/Tools** directory and input command **./maintenanceTool.sh** to start the ITBA Maintenance Tool.
- 3. Enter 7 in Enter a number (0-9) to backup or restore postgres.
  - a. Enter 1 in Enter a number (0-2) to backup postgres.

b. Enter 1 in Enter a number (0-2) and select backup.tar to restore postgres.

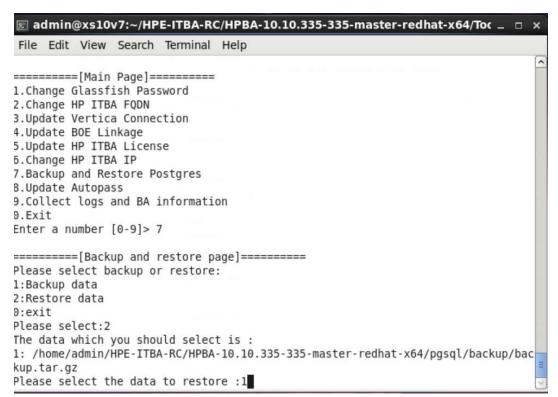

#### Update AutoPass Host

You can update Usage Hub host using the Maintenance Tool.

- 1. Make sure you check out the step detailed in the Maintenance Tool.
- 2. Open a Unix console (bash) and go to the following **\$HPBA\_HOME/Tools** directory and input command **./maintenanceTool.sh** to start the ITBA Maintenance Tool.
- 3. Enter 8 in Enter a number (0-9) to update Usage Hub Host.

| 🗵 admin@xs10v7:~/HPE-ITBA-RC/HPBA-10.10.335-335-master-redhat-x64/Toc _                                                                                                    | □ ×      |
|----------------------------------------------------------------------------------------------------|----------|
| File Edit View Search Terminal Help                                                                                                    |          |
| [admin@xs10v7 Tools]\$ ./maintenanceTool.sh<br>Starting maintenanceTool                                                                                                    | <u>^</u> |
| ========[HP ITBA Maintenance Toolkit]=========<br>Use your Glassfish Admin account to logon to the Maintenance Tool.<br>Enter your username> admin<br>Enter your password> |          |
| <pre>=======[Main Page]====================================</pre>                                                                                                    |          |
| 7.Backup and Restore Postgres<br>8.Update Autopass<br>9.Collect logs and BA information<br>0.Exit                                                                          |          |
| Enter a number [0-9]> 8<br>Update hub ip : null<br>Please enter new host:                                                                                                  |          |
|                                                                                                    | =        |

4. The Usage Hub Host information is automatically displayed in the shell.

| 🖭 admin@xs10v7:~/HPE-ITBA-RC/HPBA-10.10.335-335-master-redhat-x64/Toc _          | □ × □ |
|----------------------------------------------------------------------------------|-------|
| File Edit View Search Terminal Help                                              |       |
| [admin@xs10v7 Tools]\$ ./maintenanceTool.sh<br>Starting maintenanceTool          | ^     |
| ======================================                                           |       |
| ======================================                                           |       |
| 5.Update HP ITBA License<br>6.Change HP ITBA IP<br>7.Backup and Restore Postgres |       |
| 8.Update Autopass<br>9.Collect logs and BA information<br>0.Exit                 |       |
| Enter a number [0-9]> 8<br>Update hub ip : 16.165.217.89                         |       |
| Please enter new host:                                                           | =     |

5. Enter the Usage Hub Host.

### Collect Logs and ITBA Information

You can collect logs and BA environment information using the Maintenance Tool.

- 1. Make sure you check out the step detailed in the Maintenance Tool.
- 2. Open a Unix console (bash) and go to the following **\$HPBA\_HOME/Tools** directory and input command **./maintenanceTool.sh** to start the ITBA Maintenance Tool.

3. Enter 9 in Enter a number (0-9) to collect logs and ITBA environment information.

| 📧 admin@xs10v7:~/HPE-ITBA-RC/HPBA-10.10.335-335-master-redhat-x64/Toc 🔔 🗆 🗙      |
|----------------------------------------------------------------------------------|
| File Edit View Search Terminal Help                                              |
| 4.Update BOE Linkage                                                             |
| 5.Update HP ITBA License<br>6.Change HP ITBA IP                                  |
| 7.Backup and Restore Postgres                                                    |
| 8.Update Autopass                                                                |
| 9.Collect logs and BA information                                                |
| 0.Exit<br>Enter a number [0-9]> 9                                                |
| Collect logs and BA environment information successfully !                       |
| The file of logs and environment information locate in /home/admin/HPE-ITBA-RC/H |
| PBA-10.10.335-335-master-redhat-x64/maintenance/log/                             |
| ======[Main Page]=========                                                       |
| 1.Change Glassfish Password                                                      |
| 2.Change HP ITBA FQDN                                                            |
| 3.Update Vertica Connection<br>4.Update BOE Linkage                              |
| 5.Update HP ITBA License                                                         |
| 6.Change HP ITBA IP                                                              |
| 7.Backup and Restore Postgres                                                    |
| 8.Update Autopass                                                                |
| 9.Collect logs and BA information                                                |
| Enter a number [0-9]>                                                            |

## Log Toolkit

To concentrate logs and ITBA environment information into one location, proceed as follows:

- 1. Go to the command window and enter: cd \$HPBA\_HOME/Tools/bin
- 2. Run ./collectBAInfoAndLog.sh.

All the logs are archived in the \$HPBA\_HOME/maintenance/log/allLogs\_

**\$(%Y%M%D%H%M%S).tar**, which includes all the logs from the different locations (Y is the year with 4 digits, M is the month with 2 digits, D is the day of the month with 2 digits, H is the hour with 2 digits (24 hour format), M is the minutes with 2 digits, and S is the seconds with 2 digits - for example: allLogs\_20151221094404.tar). The single path logs are also included in the archive under their directory name.

Example: The btoaLogs\_\$(%Y%M%D%H%M%S).tar log located in \$HPBA\_ HOME/glassfish/glassfish/domains/BTOA/logs/ is archived in the \$HPBA\_ HOME/maintenance/log with the name btoaLogs\_\$(%Y%M%D%H%M%S).tar.

The ITBA environment information is collected in the **BAInfo.xIs** file located in the **\$HPBA\_ HOME/maintenance/log/**.

## Logs and the LogTool

IT Business Analytics records the procedures and actions performed by the various components in log files. The log files are usually designed to serve HP Software Support when ITBA does not perform as expected. The default severity threshold level for log files differs per log, but is generally set to either Warning or Error.

You can view log files with any text editor.

The LogTool enables you to view, manage, and analyze your logs.

To access:

The URL of the LogPortal where you can use the LogTool is: https://<ba\_server\_fqdn>:10003/LogPortal.

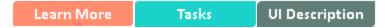

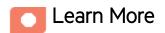

### Common Component Log Files and Their Location

| Log Filename                | Description                                                                                                    |
|-----------------------------|----------------------------------------------------------------------------------------------------|
| access.log                  | Records all requests processed by the web server.                                                                                                    |
|                             | Location: \$HPBA_Home/webserver/httpd/logs                                                                                                    |
| error.log                   | The web server error.log is the most important log file.                                                                                                    |
|                             | This is the place where Apache httpd sends diagnostic information and records<br>any errors that it encounters when processing requests.<br>It is the first place to look when a problem occurs with starting or operating the<br>Web Server.<br><b>Location:</b> \$HPBA Home/webserver/httpd/logs |
| install-                    | Installation log                                                                                                    |
| <timestamp>.log</timestamp> | Location: \$HPBA_Home                                                                                                    |
| jk.log                      | Contains information about communications between the Web Server and the application server (Glassfish).                                                                                                    |

| Log Filename      | Description                                                                                                    |
|-------------------|----------------------------------------------------------------------------------------------------|
|                   | Location: \$HPBA_Home/webserver/httpd/logs                                                                                     |
| ssl_request.log   | Logs records of all secured requests processed by the Web Server.                                                              |
|                   | Location: \$HPBA_Home/webserver/httpd/logs                                                                                     |
| applicationfw.log | Logs application loading and permission enforcement related to the application framework.                                      |
|                   | Location: \$HPBA_Home/glassfish/glassfish/domains/BTOA/logs                                                                    |
| athN.log          | Logs requests for authentication and population of user roles and permissions.                                                 |
|                   | Location: \$HPBA_Home/glassfish/glassfish/domains/BTOA/logs                                                                    |
| aui.log           | Logs user management user interface details.                                                                                   |
|                   | Location: \$HPBA_Home/glassfish/glassfish/domains/BTOA/logs                                                                    |
| bo-services.log   | Logs the usage of SAP BusinessObjects services, including issues locating the SAP BusinessObjects CMS.                         |
|                   | Location: \$HPBA_Home/glassfish/glassfish/domains/BTOA/logs                                                                    |
| bsf.log           | The BTO Security Framework (BSF) server-side log records runtime authentication information about authn, LW-SSO, and user mng. |
|                   | For example, when the user visits a page, there is an authorization action in the bsf.log.                                     |
|                   | Location: \$HPBA_Home/glassfish/glassfish/domains/BTOA/logs                                                                    |
| bsf-security.log  | Logs user relevant events, such as logon/logout.                                                                               |
|                   | For example, when the user accesses/exists the ITBA application, there is a logon/logout action in the bsf-security.log.       |
|                   | Location: \$HPBA_Home/glassfish/glassfish/domains/BTOA/logs                                                                    |
| btoe-services.log | Logs the usage of foundation services.                                                                                         |
|                   | Location: \$HPBA_Home/glassfish/glassfish/domains/BTOA/logs                                                                    |
| datalayer.log     | Logs SAP BusinessObjects datalayer transactions such as problems with SAP BusinessObject Universes or queries.                 |
|                   | Location: \$HPBA_Home/glassfish/glassfish/domains/BTOA/logs                                                                    |
| foundation.log    | Foundation core components log.                                                                                                |
|                   | Location: \$HPBA_Home/glassfish/glassfish/domains/BTOA/logs                                                                    |
| hibernate.log     | Hibernate log.                                                                                                    |
|                   | Location: \$HPBA_Home/glassfish/glassfish/domains/BTOA/logs                                                                    |

| Log Filename   | Description                                                                                         |
|----------------|----------------------------------------------------------------------------------------------------|
| jvm.log        | JVM general log.                                                                                    |
|                | Location: \$HPBA_Home/glassfish/glassfish/domains/BTOA/logs                                         |
| license-       | Licensing logs.                                                                                     |
| services.log   | Location: \$HPBA_Home/glassfish/glassfish/domains/BTOA/logs                                         |
| properties.log | Properties table logs.                                                                              |
|                | Location: \$HPBA_Home/glassfish/glassfish/domains/BTOA/logs                                         |
| server.log     | General GlassFish log.                                                                              |
|                | Location: \$HPBA_Home/glassfish/glassfish/domains/BTOA/logs                                         |
| settings.log   | Settings management logs.                                                                           |
|                | Location: \$HPBA_Home/glassfish/glassfish/domains/BTOA/logs                                         |
| sso.log        | Logs authentication details related to IDM and LW SSO.                                              |
|                | Location: \$HPBA_Home/glassfish/glassfish/domains/BTOA/logs                                         |
| uim.log        | User Interface mash-up logs.                                                                        |
|                | Location: \$HPBA_Home/glassfish/glassfish/domains/BTOA/logs                                         |
| userMng.log    | User Management actions log, including problems with communication to SAP BusinessObjects.          |
|                | Location: \$HPBA_Home/glassfish/glassfish/domains/BTOA/logs                                         |
| log.txt        | MQ Broker service log.                                                                              |
|                | Location: \$HPBA_<br>Home/glassfish/glassfish/domains/domain1/imq/instances/imqbroker_<br>host1/log |

## Business Analytics Log Files and Their Location

| Log filename  | Description                                                           |
|---------------|-----------------------------------------------------------------------|
| dashboard.log | Logs all the dashboard server-side logs.                              |
|               | Location: \$HPBA_Home/glassfish/glassfish/domains/BTOA/logs           |
| studio.log    | Logs general information for the Studio.                              |
|               | Location: \$HPBA_Home/glassfish/glassfish/domains/BTOA/logs           |
| engine.log    | Logs general information about the engine, KPIs, and business context |

| Log filename              | Description                                                                                                    |
|---------------------------|----------------------------------------------------------------------------------------------------|
|                           | calculation details. Location: \$HPBA_Home/glassfish/glassfish/domains/BTOA/logs                                                                         |
| engine_<br>statistics.log | Provides a sfgjummary of calculation cycles, and statistics about KPI engine performance.<br>Location: \$HPBA_Home/glassfish/glassfish/domains/BTOA/logs |

## Data Warehouse Log Files and Their Location

Log files can be accessed under:

| Log               | Description                                                                                                    |
|-------------------|----------------------------------------------------------------------------------------------------|
| cfm.log           | The Content flow Manager log. It lists the whole process of streams.<br>Detailed logs of each step are covered in related logs. |
|                   | Location: \$HPBA_Home/glassfish/glassfish/domains/BTOA/logs                                                                     |
| data_             | The consolidation configuration log.                                                                                            |
| consolidation.log | Location: \$HPBA_Home/glassfish/glassfish/domains/BTOA/logs                                                                     |
| dcs.extractor.log | Describes the activity of all the extractors that were triggered by Content Flow Manager.                                       |
|                   | Location: \$HPBA_Home/glassfish/glassfish/domains/BTOA/logs                                                                     |
| dcs.log           | Logs the source extraction information.                                                                                         |
|                   | Location: \$HPBA_Home/glassfish/glassfish/domains/BTOA/logs                                                                     |
| dsm.ui.log        | Logs Datasource Management UI management activities.                                                                            |
|                   | Location: \$HPBA_Home/glassfish/glassfish/domains/BTOA/logs                                                                     |
| dwh.log           | Logs the DWH management activities.                                                                                             |
|                   | Location: \$HPBA_Home/glassfish/glassfish/domains/BTOA/logs                                                                     |
| dwhETLService.log | The runtime log of the ETL steps in a stream.                                                                                   |
|                   | Location: \$HPBA_Home/glassfish/glassfish/domains/BTOA/logs                                                                     |
| dwhSchemaGen.log  | The log of the generated staging and target schema during the deployment of a Content Pack.                                     |
|                   | Location: \$HPBA_Home/glassfish/glassfish/domains/BTOA/logs                                                                     |

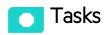

This section includes:

| Access the LogTool in the LogPortal | 37 |
|-------------------------------------|----|
| Downloading the log files           | 37 |

### Access the LogTool in the LogPortal

- 1. Access the LogPortal at: https://<ba\_server\_fqdn>:10003/LogPortal. In a Production environment, you should checks the logs in each server.
- 2. Enter your user/password:
  - If the installation was successful, the username/password for LogPortal is same as the glassfish admin console (locahost:10001) user/password that you entered during the postinstall procedure.
  - If an error occurred during installation:
    - **Option 1:** Try try to access the LogPortal (for credentials, use admin for the username, and an empty password). If it is not accessible, then use Option 2.
    - Option 2: Use a text editor to analyze the logs in the file system.
- 3. You can now select the product area, the time range, to include the log history or not, select the relevant log to display it in the detail area, and then select the filters to display only the lines that include the filter string.
- 4. You can also set up, in the **Refresh Rate** field, how often you want the log list and the log viewer to check for updates on the server side .

#### Downloading the log files

- Option 1: Click 🔮 in the relevant log list row to download the corresponding log file.
- Option 2: Click here in Click here to download all files, creates a zip file with all the logs in the selected product area.

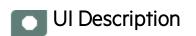

## LogTool page

| Product area: All                                              | ✓ Time range: all time  | ne 🗸 | custom filler string Refresh rate: 15 second                                                                                                    |
|----------------------------------------------------------------|-------------------------|------|----------------------------------------------------------------------------------------------------|
| Showing 69 files. Click here to                                | o download all files.   | INFO | 2014-04-02 14:24:22,656 [admin-thread-pool-10001(5)] (SymmetricEncryptor.java.80) INFO - Loading encryption configuration from C:IHPXS/agora/glassfish/glassfish/glassfish/domains/BTOA/config/confiencryption properties                                                                                                    |
| Log File Name                                                  | Last Updated -          | WARN | 2014-04-02 14:24:22,658 [admin-thread-pool-10001(5)] (SymmetricEncryptor.java.109) WARN - unable to load symmetric key. Reason: C:\HPXS\agora\glassfish\glassfish\glas |
| dwh.log                                                        | 17:43:07 05/19/14 😆     | INFO | 2014-04-02 14:24:22,660 [admin-thread-pool-10001(5)] (PropertiesLoaderSupport java: 177) INFO - Loading properties file from URL [file:C:/HPXS/agora/glassfish/glassfish/glassfi |
| bsf.log 😗                                                      | 16:45:04 05/19/14 😆     | INFO | 2014-04-02 14:24:28,290 [admin-thread-pool-10001(5)] (UserManagementLDAPConfiguration java:1023) INFO - Property checkForCyclesInGroupsHierarchy not found; using default value true                                                                                                    |
| bsf-security.log                                               | 16:45:04 05/19/14 🔱     | INFO | 2014-04-02 14:24:28.291 [admin-thread-pool-10001(5)] (UserManagementLDAPConfiguration java: 1161) INFO - Property checkForCyclesInRolesHierarchy not found, using default value true                                                                                                    |
| server.log 😝                                                   | 16:14:07 05/19/14 😆     | INFO | 2014-04-02 14.24/28.292 (admini-thread-pool-10001(6)) (UserManagementLDAPConfiguration.java:1249) INFO - Property usersValidRDN not found, using default value "uid, samAccountName, mail"                                                                                                    |
| bo-services.log 😝                                              | 16:12:40 05/19/14 😆     | INFO | 2014-04-02 14:24:28;292 [admin-thread-pool-10001(5)] (UserManagementLDAPConfiguration.java:1311) INFO - Property dynamicGroupsObjectClass not found; using default value groupOfUris<br>2014-04-02 14:24:28;292 [admin-thread-pool-10001(5)] (UserManagementLDAPConfiguration.java:1380) INFO - Property groupsValidRDN not found; using default value "cn"                                                                                                    |
| uim.log 🚯                                                      | 16:10:36 05/19/14 😆     | INFO | 2014-94-02 14-24.28.294 gammanicaerpoor toot (v) (commanigements/or comparison para. 1009/1100 or hoperty dynamicRolesObjectClass not tood, using default value groupOfUrls                                                                                                    |
| athN.log 😝                                                     | 16:10:26 05/19/14 😆     | INFO | 2014-04-02 14/24/8.294 jadmin-thread-pool-1000(5) (UserManagementLDAPConfiguration java 1574) INFO - https://www.interest.com/using/etailut/ait/ait/ait/ait/ait/ait/ait/ait/ait/ai                                                                                                    |
| engine.log 😝                                                   | 09:57:43 05/19/14 😆     | INFO | 2014-04-02 14 24/28,294 [admini-thread-pool-10001(5)] (UserManagementLDAPConfiguration.java:1595) INFO - Property roles/ValidRDN not found, using default value "cn"                                                                                                    |
| dal-engine.log ()                                              | 05:30:01 05/19/14 😆     | INFO | 2014-04-02 14:24:28,295 [admin-thread-pool-10001(5)] (UserManagementLDAPConfiguration java: 1630) INFO - Property uniqueAttributes not found; using default value null                                                                                                    |
| engine statistics.log                                          | 05:30:01 05/19/14       | INFO | 2014-04-02 14.24.28,295 [admin-thread-pool-10001(5)] (UserManagementLDAPConfiguration.java 1640) INFO - Property useVLVLDAPExtension not found, using default value true                                                                                                    |
| studio.log 😝                                                   | 00:16:25 05/19/14       | INFO | 2014-04-02 14:24:31,976 [admin-thread-pool-10001(5)] (UserManagementLDAPConfiguration.java:1023) INFO - Property checkForCyclesInGroupsHierarchy not found; using default value true                                                                                                    |
| jvm.log                                                        | 00:15:50 05/19/14       |      | 2014-04-02 14/24/31,977 [admin-thread-pool-10001(5)] (UserManagementLDAPConfiguration Java: 1161) INFO - Property checkForCyclesInRolesHierarchy not found; using default value true                                                                                                    |
| fpa.log 🔒                                                      | 10:48:57 05/17/14       | INFO | 2014-04-02 14:24:31,978 [admin-thread-pool-10001(5)] (UserManagementLDAPConfiguration java: 1249) INFO - Property usersValidRDN not found; using default value "uid, samAccountName, mail"                                                                                                    |
| btoe-services.log 🔒                                            | 10:43:56 05/17/14       |      | 2014-04-02 14:24:31,978 [admin-thread-pool-10001(5)] (UserManagementLDAPConfiguration java: 1311) INFO - Property dynamicGroupsObjectClass not found; using default value groupOfUrts                                                                                                    |
| settings.log 😝                                                 | 10:43:56 05/17/14 😆     |      | 2014-04-02 14 24:31;795 [admin-thread-pool-10001(5)] (UserManagementLDAPConfiguration [ava: 1390) NIFO - Property groupsValidRENN not found, using default value "cn"                                                                                                    |
| cap.log 😝                                                      | 10:43:45 05/17/14       | INFO | 2014-04-02 14.24.31,979 [admin-thread-pool-f0001(5)] (UserManagementLDAPConfiguration java. 1519) INFO - Property dynamicRolesObjectClass not found, using default value groupOfUrts<br>2014-04-02 14.24.31,980 [admin-thread-pool-f0001(5)] (UserManagementLDAPConfiguration java. 1574) INFO - Property useDNToDetermineObjectType not found, using default value false                                                                                                    |
| tenant.framework.log                                           | 10:42:52 05/17/14       | INFO | 2014-04-02 14 24 31,980 (atmin-thread-pool-tool (b)) (Cserimal agement.DAP-Configuration (ask 159) (NFO - Property UseChr ToucennineConject ryte for toutini, using dealur value tase<br>2014-04-02 14 24 31,980 (atmin-thread-pool-tool)(b)) (Cserimal agement.DAP-Configuration (ask 159) (NFO - Property UseChr ToucennineConject ryte for toutini, using dealur value tase                                                                                                    |
| xs2go.log 🔒                                                    | 10:42:31 05/17/14       | INFO | 2014-94-02 14-24 31,980 gammanicare-poor tool (g) (commangementation of the second second sec |
| aui.log 😝                                                      | 10:41:50 05/17/14       | INFO | 2014-04-02 14:24:31:981 [admin-thread-pool-100011(5)] (UserManagementLDAPConfiguration java:1640) INFO - Property useVLVLDAPExtension not found; using default value true                                                                                                    |
| foundation.log 🔒                                               | 10:36:29 05/17/14       | INFO | 2014-04-02 14:24:32,040 [admin-thread-pool-10001(5)] (Log4jAuditWriter java.45) INFO - (context_path=/bsf, event_category=application_life_cycle, event_date_and_lime=Wed Apr 02 14:24:32 IDT 2014, event_name                                                                                                    |
| cache.log                                                      | 10:22:02 05/17/14       | INFO | 2014-04-02 14:34:34,216 [Thread-126] (Log4/AuditWriter java 45) INFO - (context_path=/bst, event_category=application_life_cycle, event_date_and_time=Wed Apr 02 14:34:34 IDT 2014, event_name=application_shu                                                                                                    |
| datalayer.log 😝                                                | 10:17:36 05/17/14       | INFO | 2014-04-02 14:44:38;318 [main] (SymmetricEncryptor java:80) INFO - Loading encryption configuration from C:IHPXS/lagora/glassfish/glassfish/domains/BTOA/config/confiencryption, properties                                                                                                    |
| userMng.log 😝                                                  | 10:17:36 05/17/14       | WARN | 2014-04-02 14:44:38,319 [main] (SymmetricEncryptor java:109) WARN - unable to load symmetric key. Reason: C:\HPXS\agora\glassfishiglassfishiglassf |
| dw_app_config.log                                              | 16:58:32 04/30/14       | INFO | 2014-04-02 14:44:38,320 [main] (PropertiesLoaderSupport Java:177) INFO - Loading properties file from URL [file:C/HPXS/agora/glassfish/j.f./cont/mngdb.properties]                                                                                                    |
|                                                                | 16:58:32 04/30/14       | INFO | 2014-04-02 14:44:42,710 [main] (UserManagementLDAPConfiguration java: 1023) INFO - Property checkForCyclesInGroupsHierarchy not found; using default value true                                                                                                    |
| dw_ds_automation_tool.log  outgot dw_etl_update_containers.log | 16:58:30 04/30/14       |      | 2014-04-02 14/44-02,711 [main] (UserManagementLDAPConfiguration Java 1161) INFO – Property checkForCyclesinRolesiHerarchy not found, using default value true                                                                                                    |
| dw_eti_upuate_containers.log                                   | 16:51:24 04/30/14       | INFO | 2014-04.02 14.44.27.11 [main] (UserManagementLDAPConfiguration java 1213) INFO - Property user3/allifCHD not tound, using default value "uid, samAccountName, mail"<br>2014-04.02 14.44.27.12 [main] (UserManagementLDAPConfiguration java 1311) INFO - Property varianticGroupsObjectClass not found, using default value "uid, samAccountName, mail"                                                                                                    |
|                                                                | 16:45:58 04/30/14       | INFO | 2014-04-22 14 44 42,712 [main] (UserManagementLDAPCOntiguration Java 1511) INFO – Property dynamiczytopusciectolasis ton touino, using dealut value group/OUrus<br>2014-04-02 14 44 42,712 [main] (UserManagementLDAPCOntiguration Java 1500) INFO – Property groups/ValidRDN not found; using dealut value "group/OUrus"                                                                                                    |
| dw_ds_gen.log<br>dw_initdb.log                                 | 16:45:58 04/30/14 U     | INFO | 2014-94-02 14 44 42,713 [min] (UserManagementLoP4Configuration java 1500) INFO – Property groupsvarkatovi not noting, using detaut value clin<br>2014-94-02 14 44.2713 [min] (UserManagementLoP4Configuration java 1500) INFO – Property dynamicRoles/DipletClass not found, using default value groupOfUrls                                                                                                    |
|                                                                | -                       | INFO | 2014-04-02 14:44:42,714 [minin] (UserManagementLDAPConfiguration java: 1574) INFO - Property useDNTODetermineObjectType not found; using default value false                                                                                                    |
| mssql_stagingtarget_static_DDL                                 | . 16:44:56 04/30/14 😃 🂙 | INFO | 2014-04-02 14:44:42 714 [main] (] learly anoment [DADConfiguration laws 1595) INFO - Property roles/valid/DDN ont found: usion default value "ro"                                                                                                    |
| <                                                              | >                       | <    | · · · · · · · · · · · · · · · · · · ·                                                                                                    |

User interface elements are described below (when relevant, unlabeled elements are shown in angle brackets):

| UI Element   | Description                                                      |
|--------------|------------------------------------------------------------------|
| Product area | Filter the logs by their product area:                           |
|              | • CAP                                                            |
|              | DCS,CFM,ETL,DWH UI                                               |
|              | Dashboard                                                        |
|              | Engine                                                           |
|              | Foundation                                                       |
|              | Server                                                           |
|              | • Studio                                                         |
|              | UserMgmt                                                         |
|              | <b>Note:</b> You can edit the product area in the <b>\$HPBA_</b> |

|                                                                         | Home/conf/logGroupsConfig.xml file.                                                                                                    |
|-------------------------------------------------------------------------|----------------------------------------------------------------------------------------------------|
| Time range                                                              | Filter the logs that were created in the selected time range: All, 1min, 5 min, Last 15 min, Last 30 min, Last hour, or Last day.                                               |
| Include the<br>log history                                              | Select to include the log history (the log files that were rotated; for example: <log_name>.log.1, <log_name>.log.2).</log_name></log_name>                                     |
| Log Level<br>filter                                                     | You can filter the log entries to display only the entries that start with the following strings: <b>ERROR</b> , <b>WARN</b> , <b>INFO</b> , <b>DEBUG</b> , or your own string. |
|                                                                         | Note: The ERROR filter also includes the stack trace of the error.                                                                                                    |
| Refresh rate<br>(in seconds)                                            | The rate of refresh of the log list and the update check interval of the currently opened log file, in seconds.                                                                 |
|                                                                         | Default: 15                                                                                                    |
| <message></message>                                                     | <b>Showing <nn> files.</nn></b> The message displays the number of logs.                                                                                                    |
|                                                                         | Click here to download all files. Creates a .ZIP file of all the listed logs.                                                                                                   |
| Log File                                                                | The log files filtered for the product area and the time range.                                                                                                    |
| Name                                                                    | Click the log name to display its details.                                                                                                    |
|                                                                         | Indicates that the log includes errors within the selected time range.                                                                                                    |
|                                                                         | Click the arrow in the column header to sort the list.                                                                                                    |
| Last Updated                                                            | The date and time when the log was last updated.                                                                                                    |
|                                                                         | Click the arrow in the column header to sort the list.                                                                                                    |
|                                                                         | By default, the table is sorted by the Last Updated in descending order.                                                                                                    |
| 4                                                                       | Click to download the selected log file (not in ZIP format).                                                                                                    |
| <log details<="" th=""><th>The contents of the selected log.</th></log> | The contents of the selected log.                                                                                                    |
| area>                                                                   | Select the relevant Log Level filter to display only the log entries that start with the string.                                                                                |
|                                                                         | Example: When you select ERROR, the log details area displays:                                                                                                    |

| Product area: All                                      | Time range: all time                       | • Include the log history 🗉 Log Level filter: EBROR = WARN 😳 INFO C DEBUG 🔤 custom filter string. Refeesh note: 15 s                                                                                                    |
|--------------------------------------------------------|--------------------------------------------|----------------------------------------------------------------------------------------------------|
| Showing 81 files. Click here                           | e to download all files.                   | <ul> <li>ERROR: 2014.04.03 1734I:16.422 [TP.Processor3] (UMPageImpLana36) ERROR. Error extracting component instances from XXII. (offending page name: UMP Region)</li> </ul>                                                                                                    |
| Log File Name                                          | Last Updated+                              | java lang StingIndexOutOBioundsException: Sting Index out of range: -1                                                                                                    |
| dwh log                                                | 15:34:07 05/22/14 😝                        | at Java Jang String substring (String java: 1011)                                                                                                    |
| access log                                             | 15:03:55 05/22/14 😝                        | al com hp bem uim connector.UMIComponentinstanceimpt a etilitkeParama(UMIComponentinatanceimpt Java 63)                                                                                                    |
| ssl_request.log                                        | 15:03:55 05/22/14 😆                        | at com hp bam ulm connector/UMIComponentinstanceImpl (UMIComponentinstanceImpl (Juik/ComponentinstanceImpl (Juik/Componentinstance                                                                                                    |
| server log 😝                                           | 13:13:41 05/22/14 😆                        | at com hp. bom uim connector UMPageImpl parseComponent(UMPageImpl java: 126)                                                                                                    |
| jum log                                                | 11.09.11.05/22/14 🔮                        | at com hp tern u/m connector UMPageImpLextractComponentinstances(UMPageImpLjava:82)                                                                                                    |
| engine_statistics.log                                  | 05:30:02:05/22/14 ()                       | at com hp barn uim connector UMPageImpl (axik40)                                                                                                    |
| engine.log 😝                                           | 05:30:02 05/22/14                          | at com hp tem ukm connedor UMPageirrot pages ToUMPages (UMPageirrot java 47)                                                                                                    |
| dal-engine.log 😝                                       | 05:30:02:05/22/14                          | at com.hp.bsm.ukm.manapement.Ullillanaper.getUser/Security/Context)(Ullillanaper.java:1315)                                                                                                    |
| bsf log 😝                                              | 22.45.01.05/21/14                          | at com hp. born uim web UMFRer, doFiter(UMFRer java 181)                                                                                                    |
| bsf-security.log                                       | 22.46.01.05/21/14                          | at org apache catalina core Application/Filter/Chain.internalDe/Filter/Chain.jaina 255)                                                                                                    |
| athN log 😝                                             | 22.23.54.05/21/14                          | at org apache, catalina core ApplicationFilterChain, doFilterApplicationFilterChain, java 215)                                                                                                    |
| bo-services.log 😝                                      | 11.04.53 05/21/14                          | at org appeche catalina core Standard/irapper/lalve involve/Standard/irapper/lalve java 279)                                                                                                    |
| uim log 😝                                              | 11.04.22 05/21/14 0                        | at org apache catalina core StandardDottetri/alvo.invise(StandardDottetri/alvo.giva:175)                                                                                                    |
| userMing log 😝                                         | 04:49:30 05/20/14 Q                        | at org apache catalina core StandardPipeline doinvolre(StandardPipeline java 555)                                                                                                    |
| studio.log 🔒                                           | 00.16.25 05/19/14 4                        | a og spane sam a constanter og en er occuranter og en er occuranter og en er occuranter og en er occuranter og                                                                                                    |
| fpa log 😝                                              | 10:48:57 05/17/14 0                        | at com sun enterpres web WebPpaties involve/WebPpaties (aus 89)<br>at com sun enterpres web VebPpaties (aus 60) enterpresent (aus 80) enterpresent (aus 81) enterpresent (aus 81) e |
| supervisorStatus.log                                   | 10.44.08 05/17/14 Q                        | at contrast enterprise web processional comparison where menery-basis contrast and service and an and an and an and an and an and an and an and an and an and an and an and and                                                                                                    |
| supervisor_all.log 😝                                   | 10.44.08 05/17/14 😝                        |                                                                                                    |
| btoe-services.log @                                    | 10:43:55 05/17/14 ()                       |                                                                                                    |
| settings.log O                                         | 10.43.56 05/17/14 Q                        |                                                                                                    |
| cap log 😝                                              | 10.43.45 05/17/14                          |                                                                                                    |
| tenant framework log                                   | 10.42.52 05/17/14 0                        |                                                                                                    |
| xs2aa.log O                                            | 10.42.31 05/17/14 0                        |                                                                                                    |
| aui log 😝                                              | 10.41.50 05/17/14 ()                       |                                                                                                    |
| error log                                              | 10.39.23 05/17/14                          |                                                                                                    |
| ExecutiveScorecard boot.log                            | 10:38:44 05/17/14 0                        |                                                                                                    |
| MQBroker boot log                                      | 10.38/28 05/17/14                          |                                                                                                    |
| Apache_boot.log                                        | 10.38.22 05/17/14                          |                                                                                                    |
| wapper log                                             | 10:38:11 05/17/14 0                        |                                                                                                    |
| foundation log 0                                       | 10.36/29 05/17/14                          |                                                                                                    |
|                                                        | 10.22.02 05/17/14                          |                                                                                                    |
| cache.log                                              | 10.22.02.05/17/14 0                        |                                                                                                    |
| datalayer.log 😝                                        |                                            | at com kp. bsm. ulm.connector.UNPagelimpi.extractComponentInstances.(UMPagelimpi.java.82)                                                                                                    |
| SupervisorWrapper.log                                  | 16.68.13.05/16/14 U<br>16.58.32.04/30/14 U |                                                                                                    |
| dw_ds_automation_tool log 😣                            |                                            |                                                                                                    |
| dw_app_config.log                                      | 16:58:32 04/30/14 0                        | at com np. tom unit management, Uniteranger gerunersecung/Upment/uniteranger (ava. 13.15)                                                                                                    |
| dw_etl_update_containers.log<br>dw_atlimportexport.log | 16:53:30:04/30/14 U<br>16:51:24:04/30/14 U |                                                                                                    |

## Migration Tool

The migration tool is provided to help you migrate from HP IT Executive Scorecard 9.50 to ITBA version 10.10.

For details, see Migration from Executive Scorecard 9.50 to Business Analytics 10.10 in the *Migration Guide*.

## Upgrade Tool

The upgrade tool is provided to help you upgrade from ITBA version 10.00 to ITBA version 10.10.

For details, see Upgrade from Business Analytics 10.00 to 10.10 in the Upgrade Guide.

## Send Documentation Feedback

If you have comments about this document, you can contact the documentation team by email. If an email client is configured on this system, click the link above and an email window opens with the following information in the subject line:

#### Feedback on Utility Tools Guide (IT Business Analytics 10.10)

Just add your feedback to the email and click send.

If no email client is available, copy the information above to a new message in a web mail client, and send your feedback to SW-Doc@hpe.com.

We appreciate your feedback!

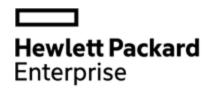

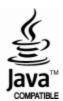